## **211 Quick Update Guide**

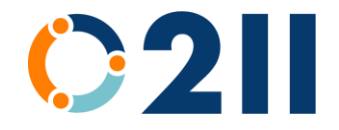

## **Step 1: Review Your Listing**

Your listing will include records in one or more of the following categories:

- **Agency**: Information about your overall organization.
- **Program**: A description of the services you deliver.
- **Site**: The locations where services can be accessed. This is only needed if your program(s) are offered at more than one location.

## **Step 2: Review Each Record**

- Review the DESCRIPTION and make any needed changes for each record.
- Complete all REQUIRED FIELDS in each record:
	- o **Address Line 1** for **Location**: Enter street address or PO Box
	- o **Zip Code** for **Location**: Add zip code. City and State will be added automatically later.
	- o **Business Line:** Enter phone number
	- o **Main Email**: Enter an email address. An address that will remain the same despite personnel changes is best (for example: info@ . . . )
	- o **Website:** Enter web address
- You must complete all required fields before the system will let you move on
	- o The "Skip for now and do later" button will not let you bypass this step
	- o When you click "Save changes to this record and continue" you will be prompted to complete any required fields that are left empty

## **Step 3: Add Additional Information**

This step is not required, but we appreciate any additional information you can provide.

The following information in PROGRAM records is especially helpful:

- Eligibility
- Languages Offered, including American Sign Language (ASL)
- Coverage area served by this resource
- Hours of Operation and/or Description of Hours
- Disabilities Access

**Questions?** We're ready to help. Email us at [211updates@connectingpoint.org](mailto:211updates@connectingpoint.org) or call. We can easily meet via phone or zoom. Though we have county specialties, feel free to contact either one of us. PLACER COUNTY - Tiffany Lombardi, 530-277-0033 NEVADA COUNTY - Susan Sanford, 530-446-0552 Connecting Point office - 530-274-5601